## **Log Collectors**

While system logs are useful for finding problems with JasperReports Server, the size of the log files can make it difficult to find the log messages associated with a specific problem. Additionally, viewing these files requires access to the server's file system. Log collectors simplify all of this by recording logs from a specific user or report for a specified duration. These logs can be made available through JasperReports Server's user interface by administrators.

## **To create, start, stop, download, or delete a log collector:**

- 1. Log in to JasperReports Server as an administrator.
- 2. Navigate to **Manage** > **Server Settings**.
- 3. Click **Log Collectors** on the panel to the left.

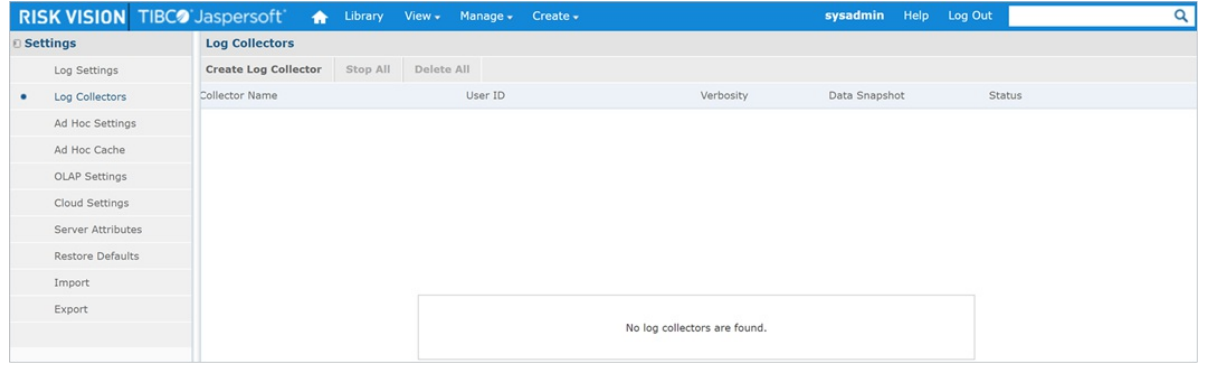

The Log Collectors page.

4. Click the **Create Log Collector** button to open the New Log Collector page.

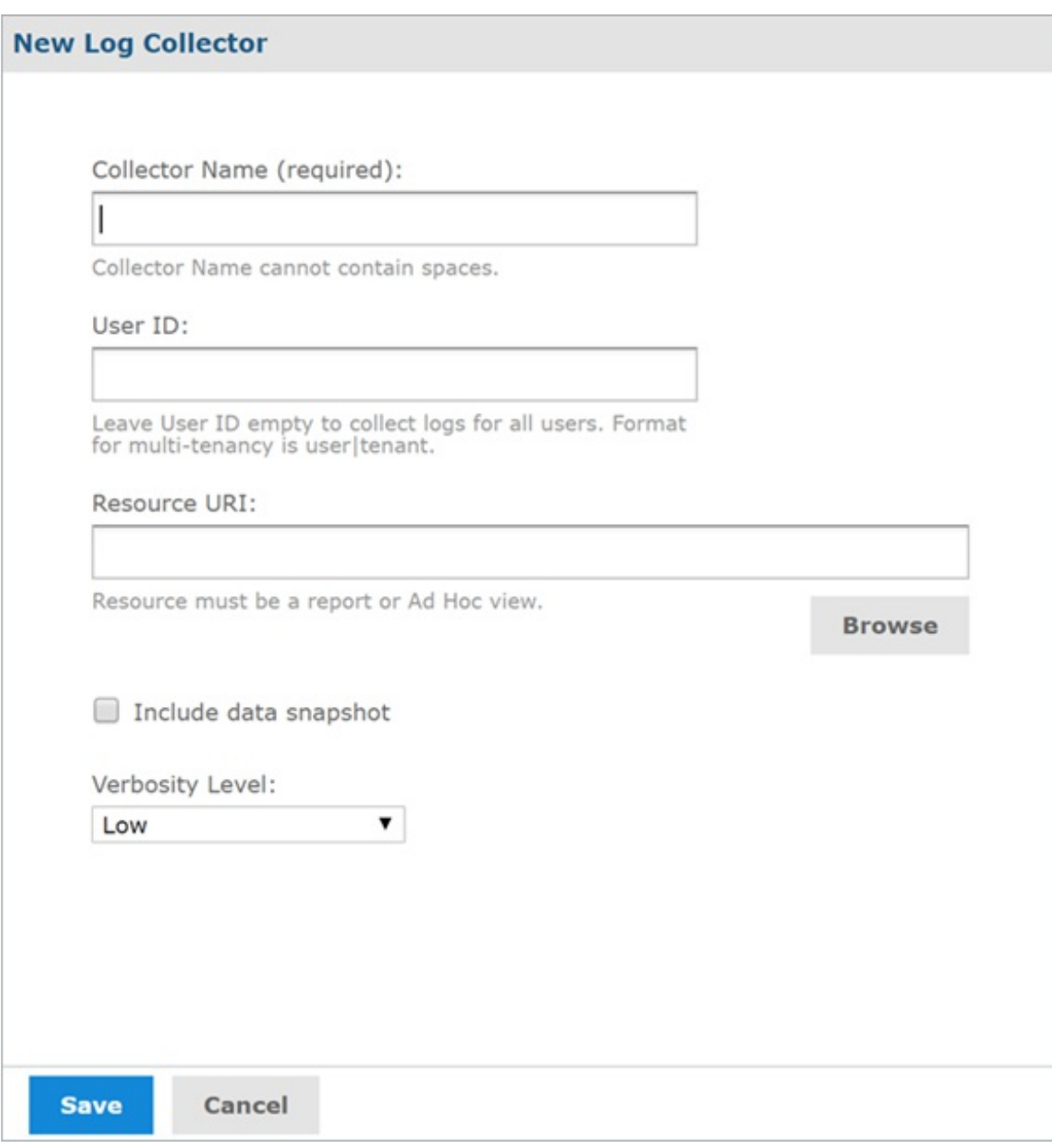

The New Log Collector page.

- 5. Enter a name for the collector in the **Collector Name** field.
- 6. Type a user ID in the **User ID** field to display logs related to only that user. Leave the field empty to include all logs.
- 7. For a new log collector, the resource URI must be an existing report or ad hoc view from the repository. Click **Browse** under the **Resource URI** field to select one.
- 8. **Optional:** If you have data snapshots enabled, check the box next to **Include data snapshot** to include data from the snapshot in the log file.
- 9. Use the **Verbosity Level** dropdown to choose a verbosity level of low, medium or high. Low is selected by default.
- 10. Click **Save** to create the new log collector and add it to the Log Collectors page. A log collector starts as soon as it is created.

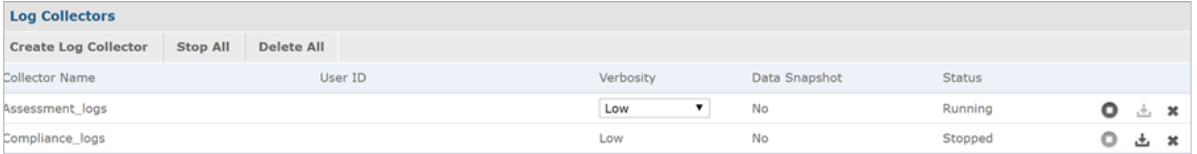

The Log Collectors page with log collectors added to it.

- 11. To stop a log collector, click the **integral is contingly** icon to the right of the collector. Alternatively, click **Stop All** to stop all log collectors.
	- Once a log collector has been stopped, it cannot be restarted.  $\Delta$ The collector must be deleted and created again.
- 12. To download a log collector's log file, click the **interpret is a collector** the collector. Log collectors are saved as .zip files containing .log files.
- delete all log collectors.

13. To delete a log collector, click the icon to the right of the collector. Alternatively, click **Delete All** to